IBM DB2 Information Integrator OmniFind Edition

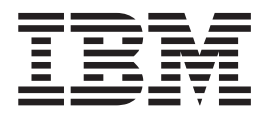

# Remarques sur le produit

*Version 8.2.2*

IBM DB2 Information Integrator OmniFind Edition

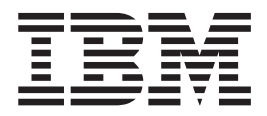

# Remarques sur le produit

*Version 8.2.2*

#### **Important**

Avant d'utiliser le présent document et le produit associé, prenez connaissance des informations générales figurant dans la section ″Remarques″.

LE PRESENT DOCUMENT EST LIVRE ″EN L'ETAT″. IBM DECLINE TOUTE RESPONSABILITE, EXPRESSE OU IMPLICITE, RELATIVE AUX INFORMATIONS QUI Y SONT CONTENUES, Y COMPRIS EN CE QUI CONCERNE LES GARANTIES DE QUALITE MARCHANDE OU D'ADAPTATION A VOS BESOINS. Certaines juridictions n'autorisent pas l'exclusion des garanties implicites, auquel cas l'exclusion ci-dessus ne vous sera pas applicable.

Ce document est mis à jour périodiquement. Chaque nouvelle édition inclut les mises à jour. Les informations qui y sont fournies sont susceptibles d'être modifiées avant que les produits décrits ne deviennent eux-mêmes disponibles. En outre, il peut contenir des informations ou des références concernant certains produits, logiciels ou services non annoncés dans ce pays. Cela ne signifie cependant pas qu'ils y seront annoncés.

Pour plus de détails, pour toute demande d'ordre technique, ou pour obtenir des exemplaires de documents IBM, référez-vous aux documents d'annonce disponibles dans votre pays, ou adressez-vous à votre partenaire commercial.

Vous pouvez également consulter les serveurs Internet suivants :

- <http://www.fr.ibm.com> (serveur IBM en France)
- v <http://www.can.ibm.com> (serveur IBM au Canada)
- <http://www.ibm.com> (serveur IBM aux Etats-Unis)

*Compagnie IBM France Direction Qualité Tour Descartes 92066 Paris-La Défense Cedex 50*

© Copyright IBM France 2005. Tous droits réservés.

**© Copyright International Business Machines Corporation 2004, 2005. All rights reserved.**

# **Table des matières**

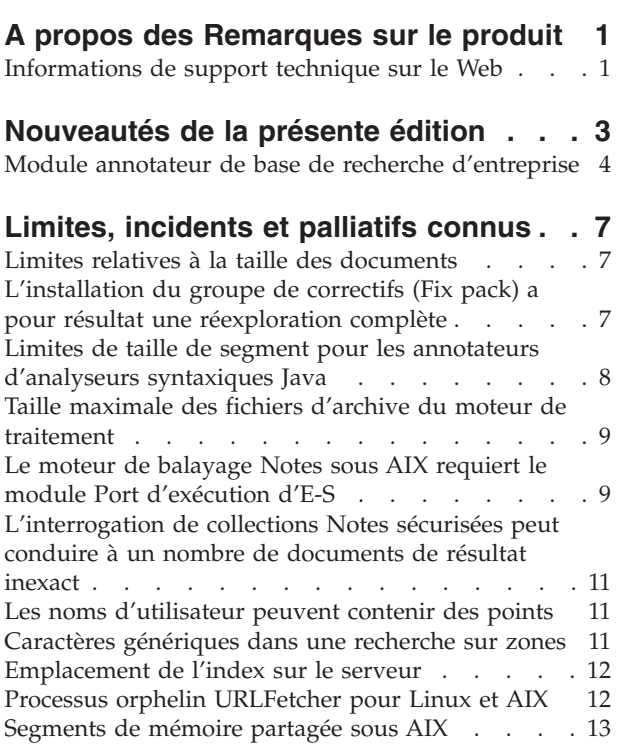

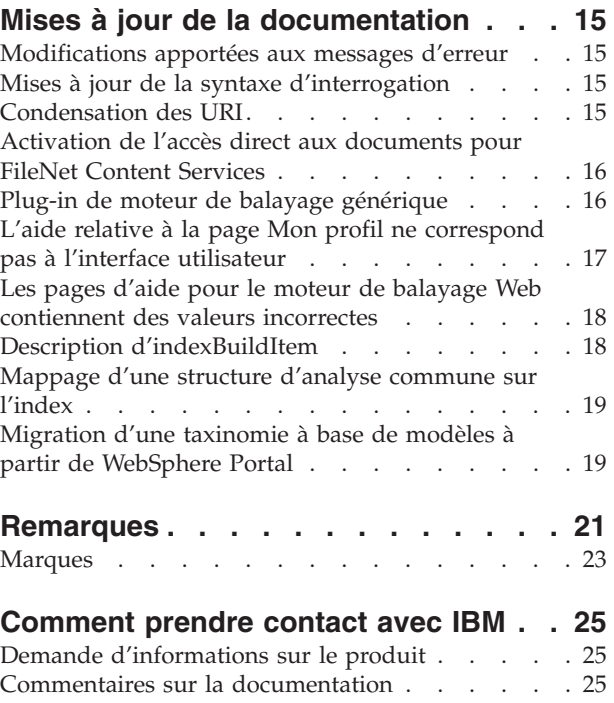

# <span id="page-6-0"></span>**A propos des Remarques sur le produit**

Les Remarques sur le produit décrivent les nouveautés de la présente édition, les limites, incidents et palliatifs connus et les mises à jour de la documentation pour IBM DB2 Information Integrator OmniFind Edition, version 8.2.2 (version 8.2 et Fix Pack 2).

DB2 II OmniFind Edition, version 8.2.2 est une mise à niveau. Vous devez disposer de la version 8.2 ou de la version 8.2.1 pour installer la version 8.2.2.

Avant d'effectuer l'installation sur SuSE Linux Enterprise Server 9, consultez le [site](http://www.ibm.com/software/data/integration/db2ii/supportwomnifind.html) Web de support de DB2 II [OmniFind](http://www.ibm.com/software/data/integration/db2ii/supportwomnifind.html) Edition, version 8.2.2 pour les palliatifs et les mises à jour.

# **Informations de support technique sur le Web**

Le produit DB2 II OmniFind Edition a été récemment renommé WebSphere Information Integrator OmniFind Edition. Il se peut que vous rencontriez des références à WebSphere Information Integrator OmniFind Edition dans les pages Web relatives au produit ; cependant, les interfaces produit, la documentation et les informations d'identification et de résolution d'incidents (notes techniques) continuent de faire apparaître la marque DB2.

Vous trouverez des informations de support technique sur les sites Web suivants :

- **IBM DB2 Information Integrator OmniFind Edition** [www.ibm.com/software/data/integration/db2ii/supportomni.html](http://www-306.ibm.com/software/data/integration/db2ii/supportomni.html)
- **IBM WebSphere Information Integrator** [http://www.ibm.com/software/data/integration/db2ii/support.html](http://www-306.ibm.com/software/data/integration/db2ii/support.html)
- **IBM WebSphere Application Server** <http://www.ibm.com/software/webservers/appserv/was/support/>
- **Produits IBM DB2 Universal Database pour Linux, UNIX et Windows, version 8** [www.ibm.com/software/data/db2/udb/winos2unix/support](http://www.ibm.com/software/data/db2/udb/winos2unix/support)

# <span id="page-8-0"></span>**Nouveautés de la présente édition**

IBM DB2 Information Integrator OmniFind Edition, version 8.2.2 présente les caractéristiques suivantes :

#### **Systèmes d'exploitation**

La version 8.2.2 prend en charge les systèmes d'exploitation supplémentaires ci-après :

- v AIX 5.3 (requiert le niveau de maintenance 1 et le Runtime C++ pour la PTF AIX d'août 2004)
- v SuSE Linux Enterprise Server 9 avec le Service Pack 1 (UnitedLinux SP1) (requiert libstdc++-3.3.3-43.28)

Avant d'effectuer l'installation sur SuSE Linux Enterprise Server 9, consultez le site Web de support de DB2 II [OmniFind](http://www.ibm.com/software/data/integration/db2ii/supportwomnifind.html) Edition, version 8.2.2 pour les palliatifs et les mises à jour.

#### **Documents volumineux**

Les collections peuvent inclure des documents dont la taille peut atteindre 32 Mo.

#### **Sécurité de niveau document pour les documents Domino**

- v Validation en temps réel (lors du traitement de requête) des données d'identification d'un utilisateur à l'aide des contrôles d'accès gérés par le référentiel natif
- v Validation utilisateur via les profils utilisateur et un registre utilisateur LDAP. Les données d'identification étant stockées dans un format crypté, les utilisateurs n'ont pas besoin d'indiquer des données d'identification chaque fois qu'ils interrogent une source Domino.

#### **Moteurs de balayage**

- v Moteur de balayage Notes : capacité à explorer des répertoires en plus des bases de données, vues et dossiers
- Moteur de balayage Web :
	- Prise en charge par l'interface utilisateur de l'exploration de sites Web protégés par mot de passe (pour les sites utilisant l'authentification HTTP basique ou une authentification basée sur un formulaire)
	- Capacité à explorer des sites Web servis par des serveurs proxy
	- Capacité à renvoyer des messages personnalisés pour les pages d'erreurs logicielles

#### **Qualité de la recherche**

- v Recherche fédérée (capacité à effectuer des recherches dans plusieurs collections simultanément)
- v Prise en charge des caractères génériques de fin dans les requêtes
- v Prise en charge de la personnalisation de la longueur d'affichage des résumés dans les résultats de recherche
- Prise en charge par l'interface utilisateur de la condensation des résultats de recherche issus du même URI

#### **Analyse linguistique**

- <span id="page-9-0"></span>v Prise en charge de l'architecture UIMA (Unstructured Information Management Architecture), qui offre la possibilité d'effectuer une analyse de texte personnalisée sur les documents d'une collection
- Prise en charge de la recherche XML native
- Prise en charge des dictionnaires de synonymes personnalisés

#### **API et application de recherche**

- v Prise en charge par l'interface utilisateur de la configuration et de la surveillance des applications de programme d'écoute de données client personnalisées
- v Plug-in de moteur de recherche permettant la spécification de règles de sécurité et de règles de gestion personnalisées
- v Nombreuses améliorations apportées à l'exemple d'application de recherche illustrant les fonctions de requête, les options de résultat de recherche, la recherche fédérée et la sécurité de niveau document

### **Module annotateur de base de recherche d'entreprise**

Vous pouvez utiliser le module annotateur de base de recherche d'entreprise pour, d'une part, développer de nouveaux annotateurs basés sur le résultat des annotateurs de recherche d'entreprise et d'autre part, pour tester les annotateurs de recherche d'entreprise ainsi que vos annotateurs personnalisés dans le kit de développement logiciel (SDK) UIMA.

Le module annotateur de base de recherche d'entreprise est un fichier ZIP contenant les étapes d'analyse de texte utilisées dans la recherche d'entreprise. Ces annotateurs s'exécuteront toujours avant toute analyse personnalisée lors de l'analyse des documents.

Le kit de développement logiciel (SDK) UIMA est disponible sur le site Web developerWorks d'IBM à l'adresse suivante : [http://www.ibm.com/developerworks/db2/zones/db2ii/.](http://www.ibm.com/developerworks/db2/zones/db2ii/)

Pour installer le module annotateur :

- 1. Recherchez le module annotateur OF\_base\_annotators.zip dans votre installation de recherche d'entreprise (DB2 II OmniFind Edition), dans le répertoire *ES\_INSTALL\_ROOT*/packages/uima.
- 2. Copiez le fichier ZIP dans le répertoire principal de votre installation SDK UIMA.
- 3. Extrayez les fichiers du ZIP pour ajouter les fichiers d'annotateur de base de recherche d'entreprise à la structure de répertoire indiquée pour votre installation SDK UIMA.

Le module annotateur de base de recherche d'entreprise contient uniquement les dictionnaires requis pour le traitement des documents anglais. Si vous souhaitez traiter d'autres langues dans votre environnement de développement, exécutez les étapes ci-après :

- 1. Recherchez les dictionnaires de recherche d'entreprise dans votre installation de recherche d'entreprise, dans *ES\_INSTALL\_ROOT*/configurations/parserservice/jediidata/frost4.
- 2. Copiez le contenu du répertoire dans votre installation SDK UIMA locale, dans *UIMA\_SDK\_INSTALL*/data/frost4.

Vérifiez que le SDK UIMA a été installé avec succès :

- 1. Ouvrez le débogueur visuel CAS (CVD) dans le répertoire suivant : UIMA\_SDK\_INSTALL/bin/cvd[.bat/.sh].
- 2. Cliquez sur **Exécuter** → **charger TAE**.
- 3. Recherchez le fichier spécificateur TAE, of\_tokenization.xml dans le répertoire UIMA\_SDK\_INSTALL/docs/examples/descriptors/analysis\_engine.
- 4. Chargez un document d'exemple, puis exécutez TAE. Vous verrez s'afficher des annotations du type uima.tt.TokenAnnotation dans le CVD.

Pour utiliser les annotateurs de recherche d'entreprise pour votre traitement :

- 1. Incluez une référence au fichier of\_typesystem.xml dans la section typeSystem du spécificateur de votre annotateur personnalisé si celui-ci utilise des types définis par des annotateurs de recherche d'entreprise. Le fichier of\_typesystem.xml se trouve dans le répertoire UIMA\_SDK\_INSTALL/docs/examples/descriptors/analysis\_engine. Pour savoir comment inclure des références à des fichiers, consultez le fichier jtok.xml situé dans le répertoire analysis\_engine.
- 2. Créez un spécificateur TAE d'agrégat incluant le fichier of\_tokenization.xml et le spécificateur de votre annotateur personnalisé.
- 3. Utilisez le spécificateur TAE d'agrégat lors du test de SDK UIMA.

Lorsque vous créez un fichier PEAR pour télécharger votre annotateur vers la recherche d'entreprise, assurez-vous que ce fichier inclut uniquement le spécificateur de votre annotateur personnalisé. Il ne doit contenir aucun des fichiers suivants : of\_tokenization.xml, of\_typesystem.xml, le contenu de of\_base\_annotators.zip, ou le spécificateur d'agrégat créé à l'étape 2.

Pour plus d'informations sur les capacités d'analyse dans la recherche d'entreprise, consultez les rubriques ″Custom Text Analysis Integration″ et ″Text Analysis included in enterprise search″ disponibles dans le centre d'informations ou dans le manuel *Programming Guide and API Reference for Enterprise Search*.

# <span id="page-12-0"></span>**Limites, incidents et palliatifs connus**

La présente section décrit les limites, incidents et palliatifs connus pour DB2 Information Integrator OmniFind Edition, version 8.2.2.

Les limites et restrictions, quelles qu'elles soient, peuvent ou non s'appliquer à d'autres éditions du produit.

## **Limites relatives à la taille des documents**

Les documents dont la taille peut atteindre 32 Mo peuvent être explorés et indexés. Les tables DB2 Universal Database contenant des données LOB peuvent être explorées et indexées uniquement si les données respectent la limite de taille de document globale fixée à 32 Mo.

Dans les fichiers d'aide de propriétés de moteur de balayage, ignorez les instructions indiquant que la taille de page maximale peut être supérieure à 32 Mo.

# **L'installation du groupe de correctifs (Fix pack) a pour résultat une réexploration complète**

Après que vous avez installé DB2 II OmniFind Edition, version 8.2.2, tous les documents à l'exception de ceux qui ont été explorés par des moteurs de balayage Web et NNTP sont réexplorés.

Lorsque les moteurs de balayage non Web et non NNTP sont démarrés pour la première fois après installation de la version 8.2.2, tous les documents de toutes les sources de données sont explorés et indexés une nouvelle fois (et non uniquement les documents nouveaux ou ceux ayant été modifiés depuis la dernière exploration d'une source de données).

Après avoir exploré tous les documents dans chaque table, répertoire ou dossier de la collection, les moteurs de balayage reprennent le traitement normal de mise à jour et commencent à explorer uniquement les documents nouveaux ou modifiés.

D'une manière générale, une réexploration complète est nécessaire uniquement lorsque les modifications apportées à la configuration du moteur de balayage le requièrent. Par exemple, si les noms d'affichage des zones ou des colonnes d'une table dans une source de données changent, le moteur de balayage doit réexplorer tous les documents afin que les nouvelles informations puissent être indexées avec les documents.

La réexploration complète qui se produit automatiquement après l'installation de la version 8.2.2 prend un certain temps, mais n'impacte aucunement la qualité de l'index de recherche d'entreprise.

# <span id="page-13-0"></span>**Limites de taille de segment pour les annotateurs d'analyseurs syntaxiques Java**

Si des messages indiquant une mémoire insuffisante (OutOfMemory) s'affichent dans le journal d'erreurs de collection pour la session *ID\_collection*.casprocessor qui exécute l'annotateur d'analyseur syntaxique Java, augmentez la taille de segment à 200 Mo.

Les annotateurs d'analyse de texte personnalisés qui sont téléchargés dans la recherche d'entreprise sont exécutés dans une session Java. Par exemple, dans la recherche d'entreprise, ces sessions sont des sessions *ID\_collection*.casprocessor, où *ID\_collection* est l'ID collection auquel appartient cet annotateur. La limite de taille de segment pour ces sessions est égale à 200 Mo.

Pour augmenter la taille de segment :

- 1. Arrêtez le système de recherche d'entreprise. Quel que soit le système d'exploitation, entrez la commande suivante : esadmin stop
- 2. Arrêtez CCL :
	- Sous Linux et AIX, entrez la commande suivante : stopccl.sh
	- Sous Windows, arrêtez le service Windows DB2 Information Integrator OmniFind Edition : **Démarrer** → **Panneau de configuration** → **Services**.
- 3. Recherchez l'ID de collection auquel appartient votre annotateur. Pour ce faire, exécutez la commande esadmin check ou bien accédez au répertoire *ES\_NODE\_ROOT*/master\_config dans lequel vous trouverez un fichier *ID\_collection*\_config.ini pour chaque collection que vous avez créée.
- 4. Augmentez la valeur max\_heap pour la session *ID\_collection*.casprocessor dans le fichier *ID\_collection*\_config.ini.
- 5. Triez le fichier *ID\_collection*\_config.ini et recherchez les entrées de processeur CAS. Exemple : sous Linux, pour col7 :

```
% cd $ES_NODE_ROOT
% sort col7_config.ini
...
session3.collectionid=col7
session3.configDir=col7.casprocessor
session3.description=Fenced CAS Processor Session
session3.displayname=Fenced CAS Processor Server
session3.domain=.
session3.flags=0
session3.id=col7.casprocessor
session3.max_heap=200
```
...

- 6. Editez la ligne *numéro\_session*.max\_heap=200 afin d'inclure la nouvelle taille de segment maximale (200). Par exemple, pour col7 : session3.max heap=200
- 7. Redémarrez CCL :
	- v Sous Linux et AIX, entrez la commande suivante : startccl.sh -bg
	- v Sous Windows, démarrez le service Windows DB2 Information Integrator OmniFind Edition : **Démarrer** → **Panneau de configuration** → **Services**.
- 8. Redémarrez la recherche d'entreprise. Quel que soit le système d'exploitation, entrez la commande suivante : esadmin start
- 9. Démarrez l'analyseur syntaxique pour cette collection à partir de la console d'administration de la recherche d'entreprise. L'annotateur sera exécuté sur une JVM avec la nouvelle taille de segment maximale.

## <span id="page-14-0"></span>**Taille maximale des fichiers d'archive du moteur de traitement**

Pour l'analyse de texte personnalisée, la taille maximale des fichiers d'archive du moteur de traitement (fichiers PEAR) est égale à 8 Mo.

Seuls les fichiers PEAR dont la taille est inférieure à 8 Mo peuvent être téléchargés à l'aide de la console d'administration de recherche d'entreprise. Les fichiers PEAR dont la taille est supérieure à 8 Mo contiennent souvent des ressources telles que des dictionnaires. Pour télécharger un tel fichier PEAR :

- 1. Modifiez le code de votre annotateur de telle sorte qu'il charge la ressource via le gestionnaire de ressources UIMA (à l'aide de la méthode getResourceObject d'AnnotatorContext), ou bien qu'il utilise la valeur d'un paramètre de configuration d'annotateur qui pointe sur la ressource.
- 2. Copiez les fichiers de ressources dans un répertoire dédié, dans le noeud Indexeur de votre système de recherche d'entreprise.
- 3. Modifiez la configuration de votre annotateur (soit la spécification <externalResource>, soit la paire valeur-nom (<namevaluePair>) du paramètre de configuration que vous utilisez) afin d'inclure le chemin d'accès absolu à la ressource en utilisant le répertoire que vous avez créé à l'étape 2.
- 4. Recréez votre fichier PEAR avec la configuration mise à jour. Assurez-vous qu'il ne contient pas les ressources, puis téléchargez-le dans la recherche d'entreprise.

# **Le moteur de balayage Notes sous AIX requiert le module Port d'exécution d'E-S**

Pour utiliser le moteur de balayage et les processus de reconnaissance Notes sur les plateformes IBM AIX, vous devez installer le module Port d'exécution d'E-S (IOCP) (bos.iocp.rte) à partir du Cd-ROM produit AIX et l'indiquer comme étant à l'état **Disponible**.

Une fois que vous avez installé le module bos.iocp.rte, vous devez appliquer le correctif approprié pour ce dernier. Pour les instructions, consultez les informations disponibles via le lien suivant :

<http://www-1.ibm.com/support/docview.wss?uid=swg21086556>

En l'absence du module IOCP, le processus de reconnaissance Notes échouera lors de la création d'un nouveau moteur de balayage, et le message d'erreur ci-après sera affiché :

FFQM0105E A reçu une erreur du serveur - Message : FFQG0024E Une exception imprévue a été interceptée : discover

En outre, le message ci-après, qui inclut l'erreur ENOEXEC, sera enregistré dans le fichier *RACINE\_NOEUD\_SE*/logs/system\_yyyymmdd.log. (Une partie du texte du message est placé sur plusieurs lignes afin d'améliorer la lisibilité.)

*5/20/05 18:08:52.423* JST [Error] [ES\_ERR\_EXCEPTION\_DEFAULT\_MESSAGE] [] [discovery] *dominoserver.ibm.com*:0:2108088751:control:ComponentDiscoveryW.java: com.ibm.es.control.discovery.server.ComponentDiscoveryW.discover:86 FFQO0277E Une exception a été interceptée avec le détail 'java.lang.UnsatisfiedLinkError: /opt/lotus/notes/65010/ibmpow/liblsxbe\_r.a: load ENOEXEC on shared library(s) /opt/lotus/notes/latest/ibmpow/libnotes r.a' and a stack trace of 'java.lang.UnsatisfiedLinkError: /opt/lotus/notes/65010/ibmpow/liblsxbe\_r.a: load ENOEXEC on shared library(s) /opt/lotus/notes/latest/ibmpow/libnotes r.a at java.lang.ClassLoader\$NativeLibrary.load(Native Method)

- at java.lang.ClassLoader.loadLibrary0(ClassLoader.java:2120)
- at java.lang.ClassLoader.loadLibrary(ClassLoader.java:1998)
- at java.lang.Runtime.loadLibrary0(Runtime.java:824)
- at java.lang.System.loadLibrary(System.java:908)
- at lotus.domino.NotesThread.load(NotesThread.java:306)
- at lotus.domino.NotesThread.checkLoaded(NotesThread.java:327)
- at lotus.domino.NotesThread.sinitThread(NotesThread.java:181)
- at com.ibm.es.crawler.discovery.notes.NotesLibrary\$NotesOperation.discover (Unknown Source)
- at com.ibm.es.crawler.discovery.api.DiscoveryAPI.discover(Unknown Source)
- at com.ibm.es.control.discovery.server.ComponentDiscoveryW.discover (ComponentDiscoveryW.java:72)
- at sun.reflect.NativeMethodAccessorImpl.invoke0(Native Method)
- at sun.reflect.NativeMethodAccessorImpl.invoke(NativeMethodAccessorImpl.java:85)
- at sun.reflect.NativeMethodAccessorImpl.invoke(NativeMethodAccessorImpl.java:58)
- at sun.reflect.DelegatingMethodAccessorImpl.invoke (DelegatingMethodAccessorImpl.java:60)
- at java.lang.reflect.Method.invoke(Method.java:391)
- at com.ibm.es.ccl.sessionwrapper.CallThread.run(CallThread.java:77)

Assurez-vous que le module IOCP est correctement installé avant de créer un moteur de balayage Notes :

1. Entrez la commande lslpp ci-après pour vous assurer que le module IOCP est installé sur le serveur du moteur de balayage :

\$ lslpp -l bos.iocp.rte

Le résultat de la commande lslpp est semblable à l'exemple suivant :

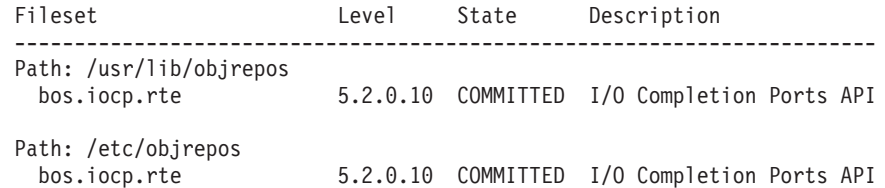

2. Entrez la commande lsdev ci-après pour vous assurer que le port IOCP est **Disponible** :

\$ lsdev -Cc iocp

Le résultat de la commande lsdev doit correspondre à l'exemple suivant : iocp0 Available I/O Completion Ports

- 3. Si le statut du port IOCP est **Défini**, exécutez les étapes ci-après pour le remplacer par le statut **Disponible** :
	- a. Connectez-vous au serveur du moteur de balayage en tant qu'utilisateur root et exécutez la commande suivante :

# smit iocp

- b. Sélectionnez l'option de modification et d'affichage des caractéristiques des ports d'exécution d'E-S et modifiez la valeur de l'état devant être configuré au redémarrage du système en remplaçant **Defined (Défini)** par **Available (Disponible)**.
- c. Redémarrez le serveur du moteur de balayage.
- d. Entrez une nouvelle fois la commande lsdev et confirmez que la nouvelle valeur du statut du port IOCP est **Disponible**.

# <span id="page-16-0"></span>**L'interrogation de collections Notes sécurisées peut conduire à un nombre de documents de résultat inexact**

Il se peut que le nombre de documents contenus dans un ensemble de résultats soit inexact pour les requêtes portant sur des collections sécurisées dans lesquelles l'option de validation des données d'identification courantes lors du traitement de requête est sélectionnée.

Lorsque vous effectuez une recherche dans une collection de recherche d'entreprise, le nombre total des documents de résultat est affiché dans les résultats de recherche. Il se peut que ce nombre soit supérieur au nombre réel de documents de résultat si toutes les conditions ci-après sont vraies :

- La sécurité a été activée pour la collection lorsque celle-ci a été créée.
- La collection inclut un moteur de balayage Notes.
- v L'option de validation des données d'identification courantes lors du traitement de requête a été précisée lors de la configuration des options de sécurité de niveau document pour le moteur de balayage Notes.

Cet incident touche la valeur SIAPI ResultSet.getAvailableNumberOfResults et l'exemple d'application de recherche ESSearchApplication.

## **Les noms d'utilisateur peuvent contenir des points**

Les instructions en ligne relatives à l'ajout des noms d'administrateur de recherche d'entreprise sont incorrects.

Lorsque vous utilisez la console d'administration de recherche d'entreprise pour ajouter un ID administrateur de recherche d'entreprise sur le système, les instructions de la page indiquent que le nom d'utilisateur ne peut pas contenir de point. Ces instructions sont incorrectes. Les noms d'utilisateur contenant des points (tels que j\_user@this.company.com) sont admis.

## **Caractères génériques dans une recherche sur zones**

L'utilisation de *field:pref\** comme terme de requête est généralement admis. DB2 II OmniFind Edition extrait les documents incluant les mots commençant par *pref* marqués comme étant membres de la zone nommée *field*. Cette règle comporte une exception : pour quelques zones spéciales pour lesquelles les requêtes par caractères génériques sont moins pertinentes, un terme de requête *field:pref\** est traité comme s'il s'agissait de *field:pref*. Ces zones spéciales sont les suivantes :

- site
- $\cdot$  link
- docid
- samegroupas
- url
- v group (groupe d'informations, proche de *site* mais utilisé pour NNTP)

Il se peut, par exemple, que la requête *url:porta\** ne renvoie aucun résultat, mais que *url:portal* en renvoie.

## <span id="page-17-0"></span>**Emplacement de l'index sur le serveur**

Si vous créez une collection et que vous indiquez un emplacement d'index différent de l'emplacement par défaut dans le répertoire principal des données du serveur, l'utilisation de l'espace disque pour cet emplacement ne sera soumis à aucune surveillance.

Pour une installation comprenant plusieurs serveurs, si vous souhaitez indiquer un emplacement d'index différent de l'emplacement par défaut lorsque vous créez une collection, commencez par vous assurer que cet emplacement existe sur les quatre serveurs.

### **Processus orphelin URLFetcher pour Linux et AIX**

**Incident :** Le moteur de balayage Web utilise deux processus. Lorsqu'un processus se termine, il indique à un second processus de se terminer. Il peut arriver qu'un processus se termine de façon inattendue et laisse l'autre processus s'exécuter indéfiniment.

Vous pouvez savoir si un tel incident s'est produit si vous voyez s'afficher un processus orphelin semblable au processus ci-après dans le résultat de la commande UNIX ps :

F S UID PID PPID C PRI NI ADDR SZ WCHAN STIME TTY TIME CMD 26222 1 0 75 0 - 152641 schedu 10:34 pts/8 00:00:00 /opt/IBMJava2-141/jre/bin/java -classpath /.../URLFetcher.jar:...

Notez que :

- v Le PPID (ID processus parent) ayant pour valeur 1 indique que le processus est devenu orphelin.
- v La présence d'URLFetcher.jar dans le chemin de classe indique qu'il s'agit d'un processus de moteur de balayage Web.

#### **Solution**

Recherchez l'ID processus (PID) du processus orphelin, puis tuez-le. Dans l'exemple qui précède, le processus orphelin est 26222. Sous Linux et AIX, utilisez la commande kill sans argument. Il se peut également que la table de processus affiche des entrées «enfant». Les entrées enfant représentent des unités d'exécution créées par le processus orphelin. Vous devez les supprimer lorsque vous tuez le processus ancêtre dont elles dépendent.

Lorsque vous identifiez un processus orphelin URLFetcher, vous devez le tuer car, s'il se trouve dans la table de processus, le système d'exploitation lui réserve des ressources. Vous devez vérifier régulièrement s'il existe des processus orphelins, en particulier si vous suspectez que l'exécution du moteur de balayage Web s'est terminée de façon anormale. Si tel est le cas, tuez-les.

**Important :** Dans DB2 II OmniFind Edition, version 8.2.1, les processus orphelins sont rares car l'extracteur URL termine de lui-même son exécution lorsqu'il constate que le composant C++ n'est plus présent. Si l'incident se produit néanmoins, veillez à ne pas tuer par mégarde la session d'édition httpauth.ini d'un autre utilisateur. L'utilitaire HTTPAuthEdit est une JVM qui s'exécute à partir du fichier JAR URLFetcher et qui peut présenter des similitudes dans la table de processus.

# <span id="page-18-0"></span>**Segments de mémoire partagée sous AIX**

Si vous voyez s'afficher le message SQL1224N sous AIX, il se peut que vous ayez dépassé le nombre de segments de mémoire partagée autorisés par AIX.

Pour remédier à cet incident, consultez la rubrique [SQL1224N](http://www-1.ibm.com/support/docview.wss?uid=swg21079674) Shared Memory [Segments](http://www-1.ibm.com/support/docview.wss?uid=swg21079674) (Segments de mémoire partagée) sur le site Web du support IBM.

# <span id="page-20-0"></span>**Mises à jour de la documentation**

Les mises à jour de la documentation incluent des corrections ou des ajouts mineurs relatifs à la documentation de la version 8.2.2 pour DB2 Information Integrator OmniFind Edition.

## **Modifications apportées aux messages d'erreur**

Les messages d'erreur ont été modifiés après l'envoi en traduction de la documentation.

#### **FFQD1034E**

ERREUR : La variable d'environnement CMBROOT / IBMCMROOT n'est pas définie. Vérifiez que DB2 Information Integrator for Content a été installé correctement.

#### **Explication :**

La variable d'environnement CMBROOT / IBMCMROOT n'a pas été définie. Il se peut que DB2 Information Integrator for Content ne soit pas installé.

#### **Réponse de l'utilisateur :**

Vérifiez que DB2 Information Integrator for Content a été installé correctement.

#### **FFQD1035E**

ERREUR : Le fichier cmbicmsrvs.ini n'a pas été trouvé. Vérifiez que DB2 Information Integrator for Content a été installé correctement.

#### **Explication :**

Le fichier cmbicmsrvs.ini n'a pas été trouvé dans le chemin indiqué. Il se peut que DB2 Information Integrator for Content ne soit pas installé.

#### **Réponse de l'utilisateur :**

Vérifiez que DB2 Information Integrator for Content a été installé correctement.

## **Mises à jour de la syntaxe d'interrogation**

Une requête composée uniquement du signe − (moins) est incorrecte. Le signe moins s'utilise uniquement comme post-filtre ; il ne permet pas de générer des résultats.

La rubrique «Query syntax» qui décrit les types de syntaxe que vous pouvez appliquer aux requêtes d'interrogation se trouve dans le manuel *Programming Guide and API Reference* (iiysp.pdf) ; vous pouvez également la consulter dans le centre d'informations.

## **Condensation des URI**

Les rubriques relatives à la manière dont les URI peuvent être condensés dans les résultats de recherche contiennent des informations prêtant à confusion ou incorrectes.

- <span id="page-21-0"></span>v La documentation laisse supposer que les URI de tous les types de source de données peuvent être condensés dans les résultats de recherche. Or, la possibilité de condenser les URI est limitée aux documents comportant des URL (c'est-à-dire aux documents ayant été explorés par un moteur de balayage Web ou NNTP).
- v En outre, la documentation indique une utilisation incorrecte de la syntaxe d'interrogation samegroupas. Pour pouvoir utiliser ce mot clé dans une requête, vous devez indiquer un URL entièrement qualifié ; vous ne pouvez pas indiquer le nom d'un groupe qui a été créé pour condenser plusieurs URI.

Par exemple, pour interroger des documents appartenant au même groupe (par exemple, News), vous devez indiquer l'URI de l'un des documents du groupe et non pas le nom du groupe :

Correct : samegroupas:http://mycompany.server3.com/news/ Incorrect : samegroupas:news

# **Activation de l'accès direct aux documents pour FileNet Content Services**

Lorsque vous utilisez le moteur de balayage VeniceBridge pour explorer les référentiels FileNet Content Services qui sont gérés par le serveur DB2 Information Integrator Content Edition (précédemment VeniceBridge), la bibliothèque FileNet Content Services cible et FileNet Web Services fonctionnent avec le connecteur FileNet Content Services et doivent être configurés de façon à utiliser l'accès direct aux documents. Pour la configuration de la prise en charge de l'accès direct aux documents, consultez l'*Administrator's Guide* et la documentation d'administration de FileNet Content Services.

## **Plug-in de moteur de balayage générique**

Lorsque vous configurez les propriétés d'un moteur de balayage, vous pouvez indiquer le nom d'une classe Java que vous souhaitez utiliser afin d'appliquer le contrôle d'accès de niveau document et d'associer des métadonnées aux documents dans un index de recherche d'entreprise. Vous ne pouvez pas utiliser un plug-in de moteur de balayage générique avec des moteurs de balayage Web ou NNTP.

Le plug-in de moteur de balayage est mis en oeuvre dans le produit mais il n'est pas décrit dans la documentation de recherche d'entreprise.

Le plug-in de moteur de balayage générique couvre toutes les fonctions du plug-in de jeton de sécurité qui était disponible dans la version 8.2 de DB2 II OmniFind Edition. Même si le plug-in de jeton de sécurité est toujours pris en charge, nous vous recommandons d'utiliser le plug-in de moteur de balayage générique.

Pour utiliser le plug-in, vous devez créer une nouvelle collection. Vous ne pouvez pas utiliser un nouveau plug-in avec des collections que vous avez précédemment créées.

Le plug-in consiste en une classe Java qui est appelée pour chaque document exploré par le moteur de balayage. L'identificateur de document (URI) est transmis à la classe Java à laquelle sont également affectés les jetons de sécurité et les

<span id="page-22-0"></span>métadonnées. La classe renvoie un ensemble nouveau ou modifié de jetons de sécurité et de métadonnées, ou bien elle indique que le document doit être ignoré ou sauté.

Après que tous les documents de l'espace d'exploration ont été explorés, le plug-in est appelé uniquement pour les documents nouveaux ou modifiés. Si vous souhaitez modifier les jetons de sécurité et les métadonnées de documents qui n'ont pas été mis à jour, réexplorez tous les documents de l'espace d'exploration et réorganisez l'index.

#### **Utilisation du plug-in pour faire appliquer la sécurité**

La sécurité de niveau document est assurée par l'association d'un ou de plusieurs jetons de sécurité (une chaîne délimitée par des virgules) avec chaque document exploré par un moteur de balayage. Les identificateurs de groupe sont généralement utilisés en tant que jetons de sécurité.

Par défaut, un jeton public est affecté à chaque document qui rend ce dernier accessible à tous. Le jeton public peut être remplacé par une valeur fournie par l'administrateur ou par une valeur extraite d'une zone dans le document exploré.

Le plug-in vous permet d'appliquer vos propres règles de gestion afin que soit déterminée la valeur des jetons de sécurité pour les documents explorés. Les jetons de sécurité associés à chaque document sont stockés dans l'index. Ils permettent de filtrer les documents correspondant aux jetons de sécurité et de garantir que seuls les documents auquel un utilisateur a le droit d'accéder sont renvoyés dans les résultats de recherche.

#### **Utilisation du plug-in pour ajouter des métadonnées**

Des métadonnées de document, telles que les données de date de dernière modification ou les données de zone de documents Lotus Notes, sont créées pour tous les documents explorés. Le plug-in vous permet d'appliquer vos propres règles de gestion afin que soit déterminée la valeur des métadonnées devant être indexées pour chaque document.

Les métadonnées sont définies sous la forme d'une paire nom-valeur. Vous pouvez rechercher les métadonnées à l'aide d'une requête en texte libre ou d'une requête précisant le nom de zone.

Pour plus d'informations sur ce sujet et pour des informations sur le code d'exemple de plug-in que vous pouvez modifier avec votre propre logique, consultez le site Web DB2 II [OmniFind](http://www-306.ibm.com/software/data/integration/db2ii/supportomni.html) Edition Support.

# **L'aide relative à la page Mon profil ne correspond pas à l'interface utilisateur**

L'interface utilisateur pour l'exemple d'application de recherche a été mise à jour après que la documentation a été traduite.

Dans la page Mon profil de l'exemple d'application de recherche ESSearchApplication, les libellés **Données d'identification de source de données** et **Nom de source de données** ont été remplacés respectivement par **Données d'identification de domaine** et **Nom de domaine**. Le fichier d'aide pour cette page continue d'indiquer les anciens libellés.

# <span id="page-23-0"></span>**Les pages d'aide pour le moteur de balayage Web contiennent des valeurs incorrectes**

L'aide en ligne pour la configuration d'un moteur de balayage Web indique des valeurs par défaut incorrectes.

Lorsque vous configurez un moteur de balayage Web, prenez en compte les corrections ci-après.

#### **Page Propriétés du moteur de balayage Web**

- v Dans **Nombre d'unités d'exécution concurrentes pour extraire les documents**, l'aide en ligne indique que la valeur maximale par défaut est égale à 200. La valeur par défaut correcte est égale à 50. La valeur maximale est égale à 200.
- v Dans **Taille de page maximale**, l'aide en ligne indique que les valeurs admises sont comprises entre 250 et 10 000 ko. La valeur maximale est égale à 32 Mo.

#### **Page Propriétés avancées du moteur de balayage Web**

- v Dans **Nombre maximal d'adresses URL**, l'aide en ligne indique que la valeur par défaut est égale à 2 000 000 000 d'URL. La valeur par défaut correcte est égale à 3 000 000.
- v Dans **Nombre maximal d'hôtes actifs**, l'aide en ligne indique que la valeur par défaut est égale à 200. La valeur par défaut correcte est égale à 500.
- v Dans **Nombre maximal de documents uniques**, l'aide en ligne indique que la valeur par défaut est égale à 7 000 000. La valeur par défaut correcte est égale à 1 000 000.
- v Dans **Pourcentage des nouveaux documents à explorer**, l'aide en ligne indique que la valeur par défaut est égale à 99 pour cent. La valeur par défaut correcte est égale à 75 pour cent.
- v Dans **Nombre maximal de documents explorés en mémoire temporaire**, l'aide en ligne indique que la valeur par défaut est égale à 5 000 000 de documents. La valeur par défaut correcte est égale à 500 000.

#### **Page Espace d'exploration Web**

v Dans **Profondeur du chemin d'accès de l'adresse URL**, l'aide en ligne indique que la valeur par défaut est égale à 25. La valeur par défaut correcte est égale à 16.

## **Description d'indexBuildItem**

Une rubrique intitulée «Writing the index build configuration file» figure dans le manuel *Programming Guide and API Reference*. La description de la sous-section intitulée «The <indexBuildItem> element» est incorrecte.

Voici ce que vous devriez lire :

Si le type A est un sous-type du type B (par exemple, ?Person? est un sous-type d'?Entity?) et que les éléments <indexBuildItem> Ia et Ib sont définis pour les deux types, le traitement s'effectue comme suit :

v Chaque règle d'index définie dans Ib sera appliquée aux structures de traits de type B et aux structures de traits de type A.

<span id="page-24-0"></span>v Chaque règle d'index définie dans Ia sera appliquée aux structures de traits de type A.

Avec ce traitement, une règle peut être définie pour stocker toutes les annotations ″Entity″ au-dessous d'une ″entité″ span qui s'applique également pour les annotations ″Person″, et une autre règle peut être définie pour les annotations ″Person″, qui crée une entité span supplémentaire nommée ″Person.″ Chaque règle étant appliquée indépendamment des autres, les règles peuvent contenir des éléments <attributemapping> différents pour les mêmes traits.

## **Mappage d'une structure d'analyse commune sur l'index**

Le fichier XML qui permet de mapper une structure d'analyse commune sur l'index doit utiliser xmlns et non xmlns:namespace.

Le fichier XML doit commencer par les instructions suivantes : <?xmlversion="1.0" encoding="UTF-8"?> <indexBuildSpecification xmlns="http://www.ibm.com/of/822/consumer/index/xml">

Ne reliez pas :namespace à l'attribut xmlns. Sinon, le message d'erreur FFQT0138E apparaîtra au démarrage de l'analyseur syntaxique.

Utilisez <name> et non <typeName> dans l'élément <indexBuildItem>. L'exemple de configuration contient une balise incorrecte. Lisez :

<indexBuildItem><name>com.ibm.uima.tt.PersonAnnotation</name>

et non

<indexBuildItem><typeName>com.ibm.uima.tt.PersonAnnotation</typeName>

## **Migration d'une taxinomie à base de modèles à partir de WebSphere Portal**

Dans *Administration de la recherche d'entreprise*, la rubrique intitulée «Migration d'une taxinomie à base de modèles à partir de WebSphere Portal» requiert des informations complémentaires.

Lorsque l'utilitaire de migration s'exécute pour la première fois, il requiert le chemin d'accès à l'installation WebSphere Portal. Il met ensuite à jour les fichiers de configuration de la recherche d'entreprise. Pour que ces mises à jour de configuration puissent être effectuées, le système de recherche d'entreprise doit être arrêté. Sinon, l'option de migration des fichiers de taxinomie à base de modèles apparaîtra en grisé. Pour les exécutions suivantes de l'utilitaire de migration, le système de recherche d'entreprise peut être actif.

## <span id="page-26-0"></span>**Remarques**

Le présent document peut contenir des informations ou des références concernant certains produits, logiciels ou services IBM non annoncés dans tous les pays. Pour plus de détails, référez-vous aux documents d'annonce disponibles dans votre pays, ou adressez-vous à votre partenaire commercial IBM. Toute référence à un produit, logiciel ou service IBM n'implique pas que seul ce produit, logiciel ou service puisse être utilisé. Tout autre élément fonctionnellement équivalent peut être utilisé, s'il n'enfreint aucun droit d'IBM. Il est de la responsabilité de l'utilisateur d'évaluer et de vérifier lui-même les installations et applications réalisées avec des produits, logiciels ou services non expressément référencés par IBM.

IBM peut détenir des brevets ou des demandes de brevets couvrant les produits mentionnés dans le présent document. La remise de ce document ne vous donne aucun droit de licence sur ces brevets ou demandes de brevet. Si vous souhaitez recevoir des informations concernant l'acquisition de licences, veuillez en faire la demande par écrit à l'adresse suivante : IBM EMEA Director of Licensing IBM Europe Middle-East Africa Tour Descartes 92066 Paris-La-Défense Cedex 50 France.

Les informations sur les licences concernant les produits utilisant un jeu de caractères à deux octets (DBCS) peuvent être obtenues par écrit à l'adresse suivante : IBM World Trade Asia Corporation Licensing 2-31 Roppongi 3-chome, Minato-ku Tokyo 106-0032, Japan

Le paragraphe suivant ne s'applique ni au Royaume-Uni ni dans aucun autre pays dans lequel il serait contraire aux lois locales. LE PRESENT DOCUMENT EST LIVRE «EN L'ETAT». IBM DECLINE TOUTE RESPONSABILITE, EXPRESSE OU IMPLICITE, RELATIVE AUX INFORMATIONS QUI Y SONT CONTENUES, Y COMPRIS EN CE QUI CONCERNE LES GARANTIES DE QUALITE MARCHANDE OU D'ADAPTATION A VOS BESOINS. Certaines juridictions n'autorisent pas l'exclusion des garanties implicites, auquel cas l'exclusion ci-dessus ne vous sera pas applicable.

Le présent document peut contenir des inexactitudes ou des coquilles. Il est mis à jour périodiquement. Chaque nouvelle édition inclut les mises à jour. IBM peut modifier sans préavis les produits et logiciels décrits dans ce document.

Les références à des sites Web non IBM sont fournies à titre d'information uniquement et n'impliquent en aucun cas une adhésion aux données qu'ils contiennent. Les informations contenues dans ces sites Web ne sont pas associées à ce produit IBM, et l'utilisation de ces sites se fait à vos propres risques et périls.

IBM pourra utiliser ou diffuser, de toute manière qu'elle jugera appropriée et sans aucune obligation de sa part, tout ou partie des informations qui lui seront fournies.

Les licenciés souhaitant obtenir des informations permettant : (i) l'échange des données entre des logiciels créés de façon indépendante et d'autres logiciels (dont celui-ci), et (ii) l'utilisation mutuelle des données ainsi échangées, doivent adresser leur demande à :

IBM Corporation J46A/G4 555 Bailey Avenue San Jose, CA 95141-1003 U.S.A.

Ces informations peuvent être soumises à des conditions particulières prévoyant notamment le paiement d'une redevance.

Le logiciel sous licence décrit dans ce document et tous les éléments sous licence disponibles s'y rapportant sont fournis par IBM conformément aux dispositions de l'ICA, des Conditions internationales d'utilisation des logiciels IBM ou de tout autre accord équivalent.

Les données de performance indiquées dans ce document ont été déterminées dans un environnement contrôlé. Par conséquent, les résultats peuvent varier de manière significative selon l'environnement d'exploitation utilisé. Certaines mesures évaluées sur des systèmes en cours de développement ne sont pas garanties sur tous les systèmes disponibles. En outre, elles peuvent résulter d'extrapolations. Les résultats peuvent donc varier. Il incombe aux utilisateurs de ce document de vérifier si ces données sont applicables à leur environnement d'exploitation.

Les informations concernant des produits non IBM ont été obtenues auprès des fournisseurs de ces produits, par l'intermédiaire d'annonces publiques ou via d'autres sources disponibles. IBM n'a pas testé ces produits et ne peut confirmer l'exactitude de leurs performances ni leur compatibilité. Toute question concernant les performances de produits non IBM doit être adressée aux fournisseurs de ces produits.

Toute instruction relative aux intentions d'IBM pour ses opérations à venir est susceptible d'être modifiée ou annulée sans préavis, et doit être considérée uniquement comme un objectif.

Le présent document peut contenir des exemples de données et de rapports utilisés couramment dans l'environnement professionnel. Ces exemples mentionnent des noms fictifs de personnes, de sociétés, de marques ou de produits à des fins illustratives ou explicatives uniquement. Toute ressemblance avec des noms de personnes, de sociétés ou des données réelles serait purement fortuite.

#### LICENCE DE COPYRIGHT :

Le présent logiciel contient des exemples de programmes d'application en langage source destinés à illustrer les techniques de programmation sur différentes plateformes d'exploitation. Vous avez le droit de copier, de modifier et de distribuer ces exemples de programmes sous quelque forme que ce soit et sans paiement d'aucune redevance à IBM, à des fins de développement, d'utilisation, de vente ou de distribution de programmes d'application conformes aux interfaces de programmation des plateformes pour lesquelles ils ont été écrits ou aux interfaces de programmation IBM. Ces exemples de programmes n'ont pas été rigoureusement testés dans toutes les conditions. Par conséquent, IBM ne peut garantir expressément ou implicitement la fiabilité, la maintenabilité ou le fonctionnement de ces programmes. Vous avez le droit de copier, de modifier et de distribuer ces exemples de programmes sous quelque forme que ce soit et sans paiement d'aucune redevance à IBM, à des fins de développement, d'utilisation, de vente ou de distribution de programmes d'application conformes aux interfaces de programmation IBM.

<span id="page-28-0"></span>Toute copie totale ou partielle de ces programmes exemples et des oeuvres qui en sont dérivées doit comprendre une notice de copyright, libellée comme suit :

Outside In (<sup>®</sup>) Viewer Technology, ©1992-2004 Stellent, Chicago, IL., Inc. All Rights Reserved.

Elément processeur XSLT IBM sous licence - Propriété d'IBM ©Copyright IBM Corp., 1999-2004. All Rights Reserved.

## **Marques**

Cette rubrique recense les marques IBM et certaines marques non IBM.

Les termes qui suivent sont des marques d'International Business Machines Corporation aux Etats-Unis et/ou dans certains autres pays :

IBM AIX AIX 5L DB2 DB2 Universal Database Domino Domino.doc Hummingbird Informix Lotus Lotus Notes **Notes** OmniFind POWER4 POWER5 RISC System/6000 Tivoli WebSphere Workplace xSeries z/OS

Les termes qui suivent sont des marques d'autres sociétés :

Java, ou toutes les marques et logos incluant Java, sont des marques de Sun Microsystems, Inc. aux Etats-Unis et/ou dans certains autres pays.

Microsoft, Windows, Windows NT et le logo Windows sont des marques de Microsoft Corporation aux Etats-Unis et/ou dans certains autres pays.

Intel, Intel Inside (logos), MMX et Pentium sont des marques de Intel Corporation aux Etats-Unis et/ou dans certains autres pays.

UNIX est une marque enregistrée de The Open Goup aux Etats-Unis et/ou dans certains autres pays.

Linux est une marque de Linus Torvalds aux Etats-Unis et/ou dans certains autres pays.

D'autres sociétés sont propriétaires des autres marques, noms de produits ou logos qui pourraient apparaître dans le présent document.

# <span id="page-30-0"></span>**Comment prendre contact avec IBM**

Pour contacter le service client IBM aux Etats-Unis ou au Canada, composez le 1-800-426-7378.

Pour connaître les options de service disponibles, contactez IBM aux numéros suivants :

- v Aux Etats-Unis : 1-888-426-4343
- v Au Canada : 1-800-465-9600

Pour trouver un bureau IBM dans votre pays ou votre région, consultez l'annuaire en ligne des contacts internationaux d'IBM sur le Web à l'adresse suivante : <http://www.ibm.com/planetwide>

# **Demande d'informations sur le produit**

Vous pouvez obtenir des informations sur les produits DB2 Information Integrator par téléphone ou via notre site Web.

Vous pouvez obtenir des informations sur les produits DB2 Information Integrator par téléphone ou via notre site Web. Les numéros de téléphone suivants sont valables pour les Etats-Unis.

- 1. Pour commander des produits ou pour obtenir des informations générales, composez le 1-800-426-2255
- 2. Pour commander des publications, composez le 1-800-879-2755
- 3. Consultez notre site Web à l'adresse suivante : [www.ibm.com/software/data/integration/db2ii/support.html.](http://www.ibm.com/software/data/integration/db2ii/support.html)

Ce site contient les toutes dernières informations sur :

- La bibliothèque technique
- v La commande de manuels
- Les téléchargements client
- Les groupes de discussion
- v Les groupes de correctifs (Fix packs)
- Les actualités
- Les liens vers les ressources Web

## **Commentaires sur la documentation**

N'hésitez pas à nous envoyer vos commentaires concernant le présent manuel ou la documentation DB2 Information Integrator.

Vos remarques permettent à IBM d'améliorer la qualité des informations fournies. Vous pouvez envoyer vos commentaires concernant le présent manuel et les autres documentations DB2 Information Integrator de deux manières :

- 1. Envoyez-nous vos commentaires à l'aide du formulaire en ligne disponible à la page suivante [www.ibm.com/software/data/rcf.](http://www.ibm.com/software/data/rcf/)
- 2. Vous pouvez également nous les envoyer par courrier électronique à l'adresse comments@us.ibm.com. Veuillez indiquer le nom du produit, sa version et le

nom et la référence du manuel (le cas échéant). Pour tout commentaire relatif à un texte spécifique, veuillez nous en indiquer l'emplacement (titre, numéro de table ou numéro de page, par exemple).

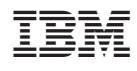

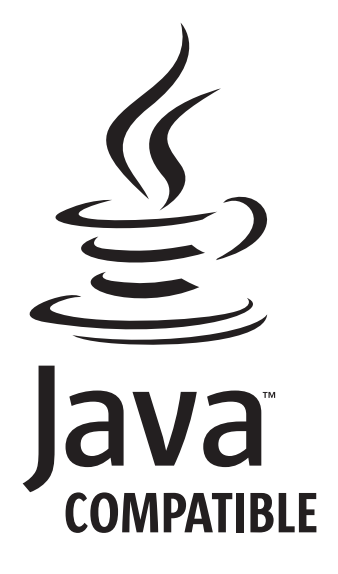